# Linux Containers (LXC)

Patrick Westphal · Linux Tag 2012

## Überblick

- 1) Namensräume
- 2) Control Groups
- 3) Linux Containers

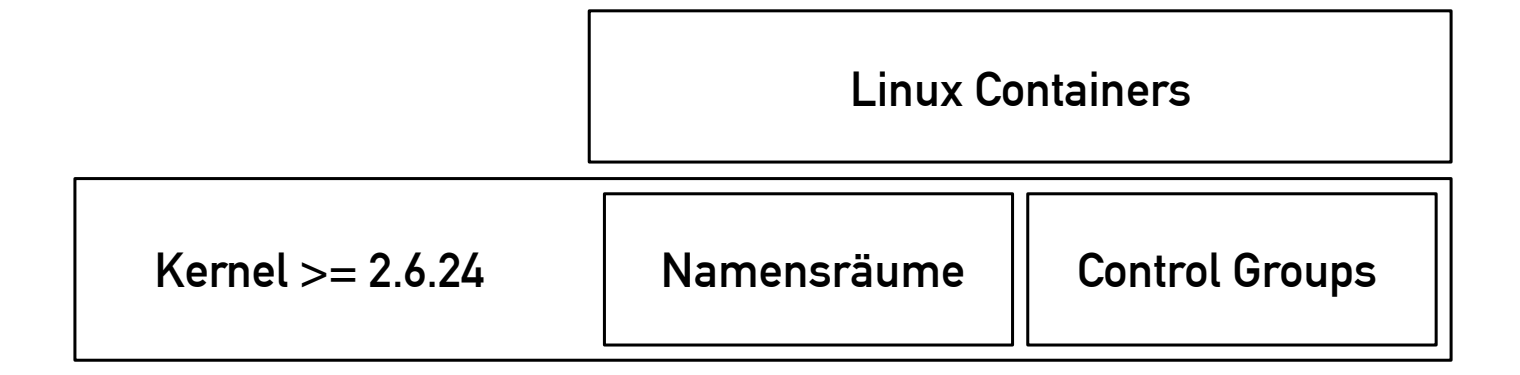

- Zusammenfassen von Prozessen

- Schaffen einer privaten Sicht auf eigentlich geteilte Kernel-Ressourcen

**Isolation** 

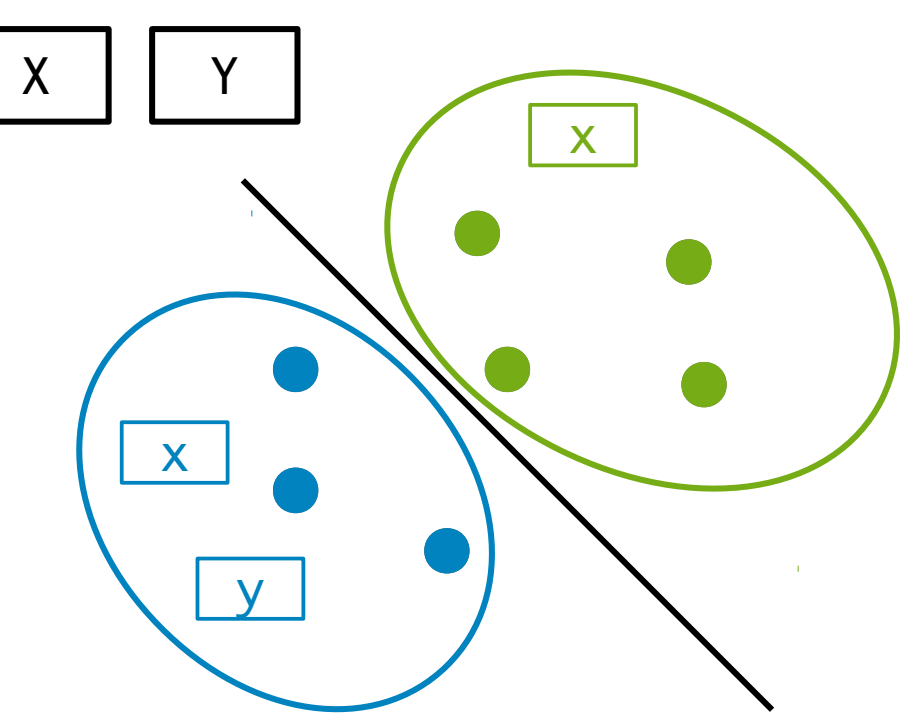

Kernel-Ressourcen:  $\blacksquare$ 

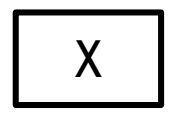

- Netzwerk-Stack

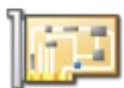

- Hostname/Domain

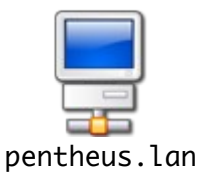

- Mount-Status

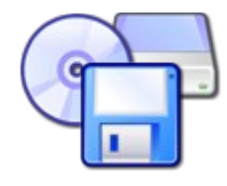

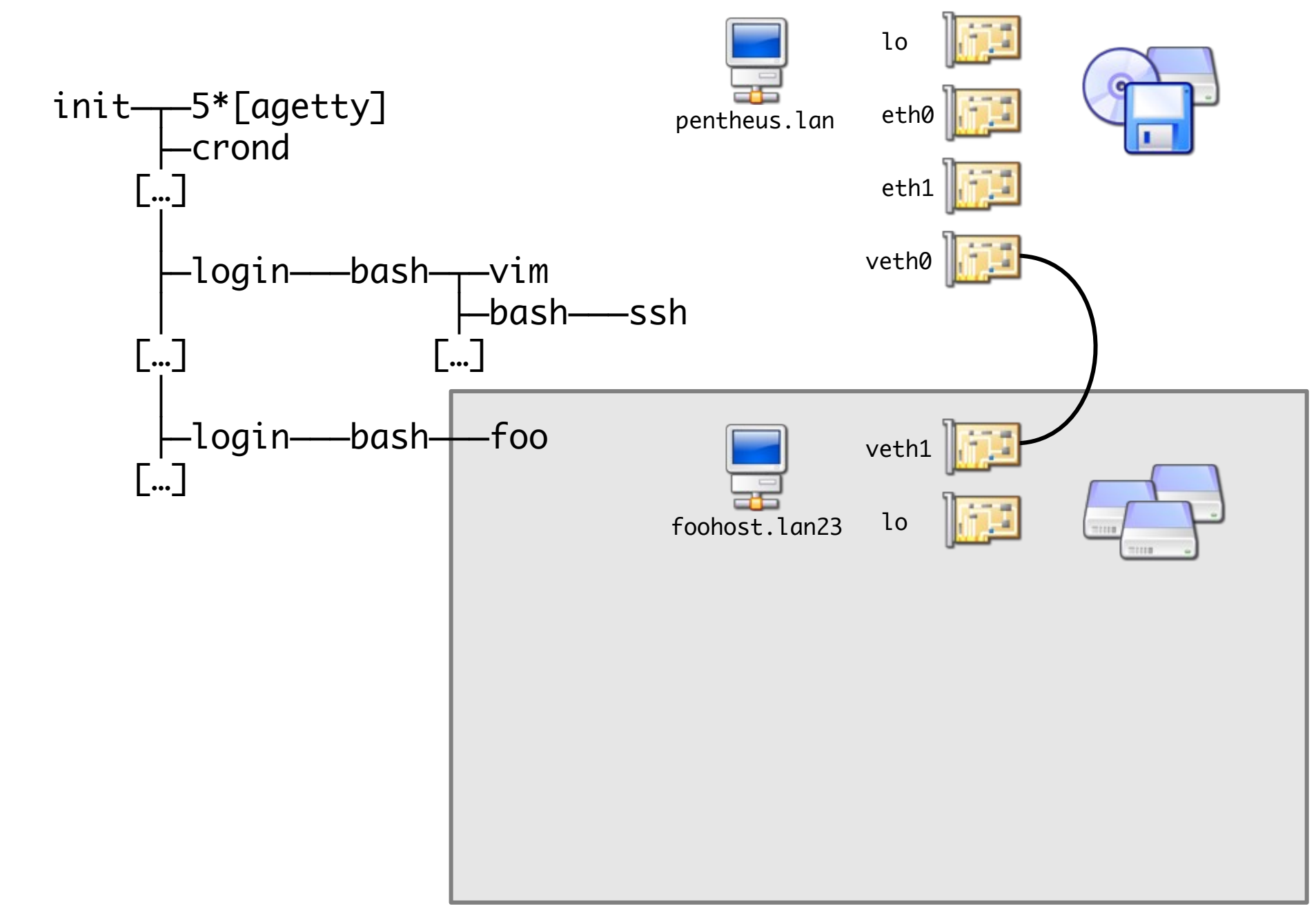

Demo...  $\blacksquare$ 

## Überblick

- 1) Namensräume
- 2) Control Groups
- 3) Linux Containers

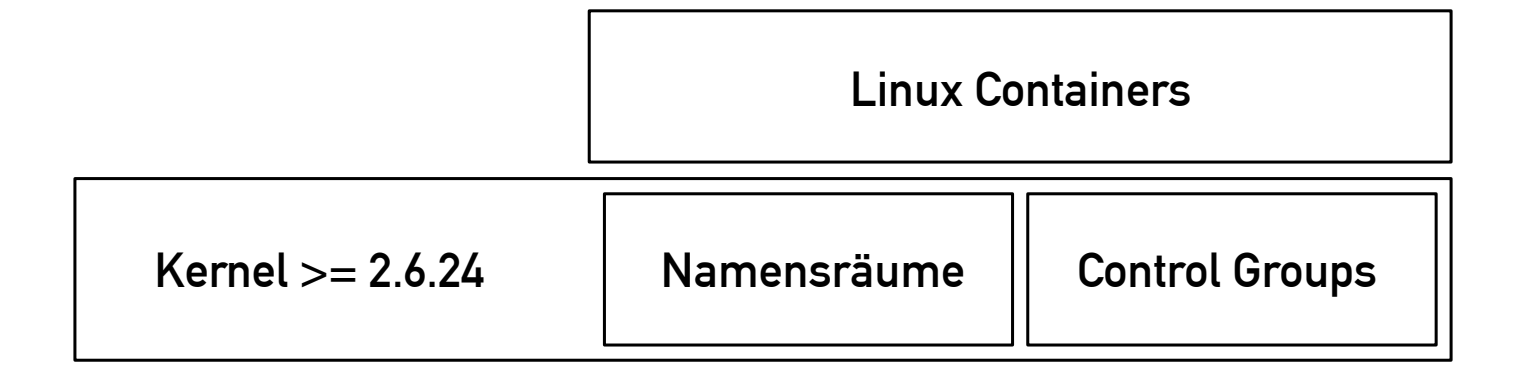

- seit 2.6.24 im Mainline Kernel
- Zusammenfassen von Prozessen zu Prozessgruppen
- Restriktion von Betriebsmitteln pro Prozessgruppe

- schachtelbar
- steuerbar über virtuelles **Dateisystem**

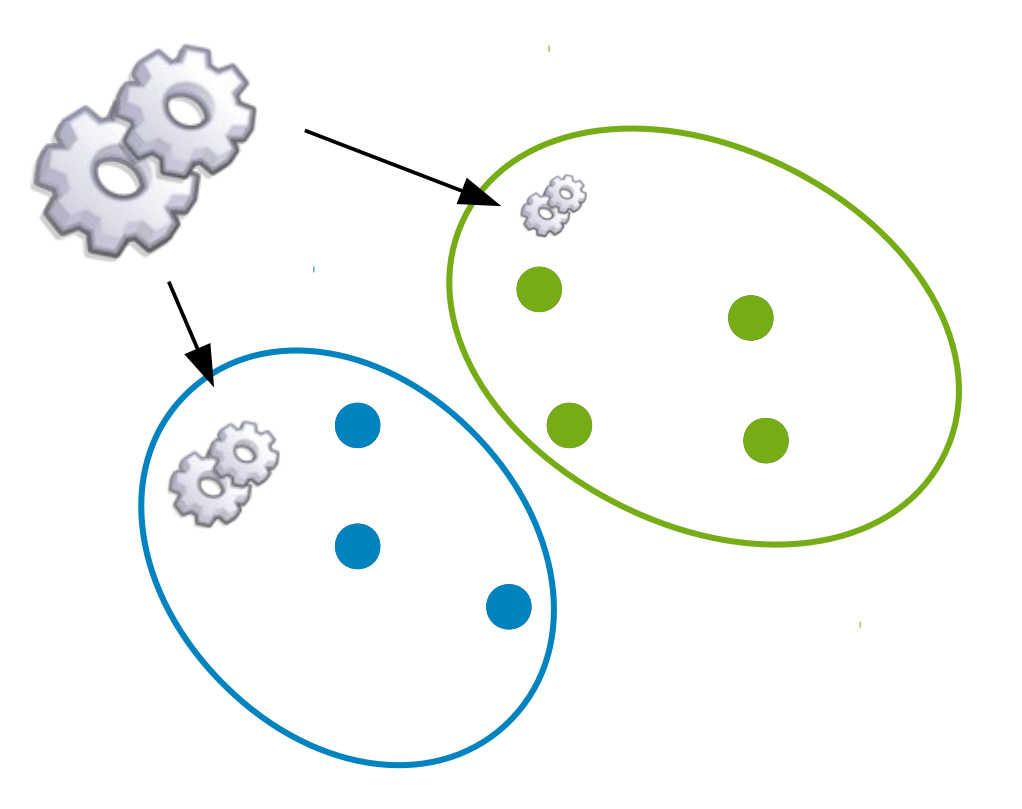

Betriebsmittel:

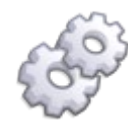

- CPU
- **Hauptspeicher**
- Device Nodes
- I/O-Bandbreite für Block Devices
- Netzwerkpakete
- Prozesszustand

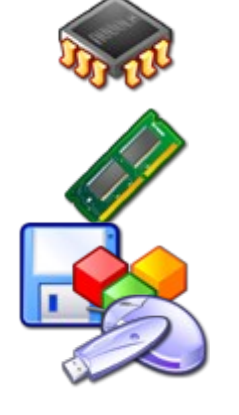

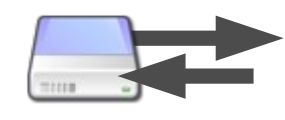

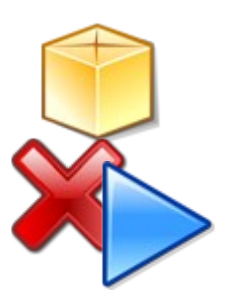

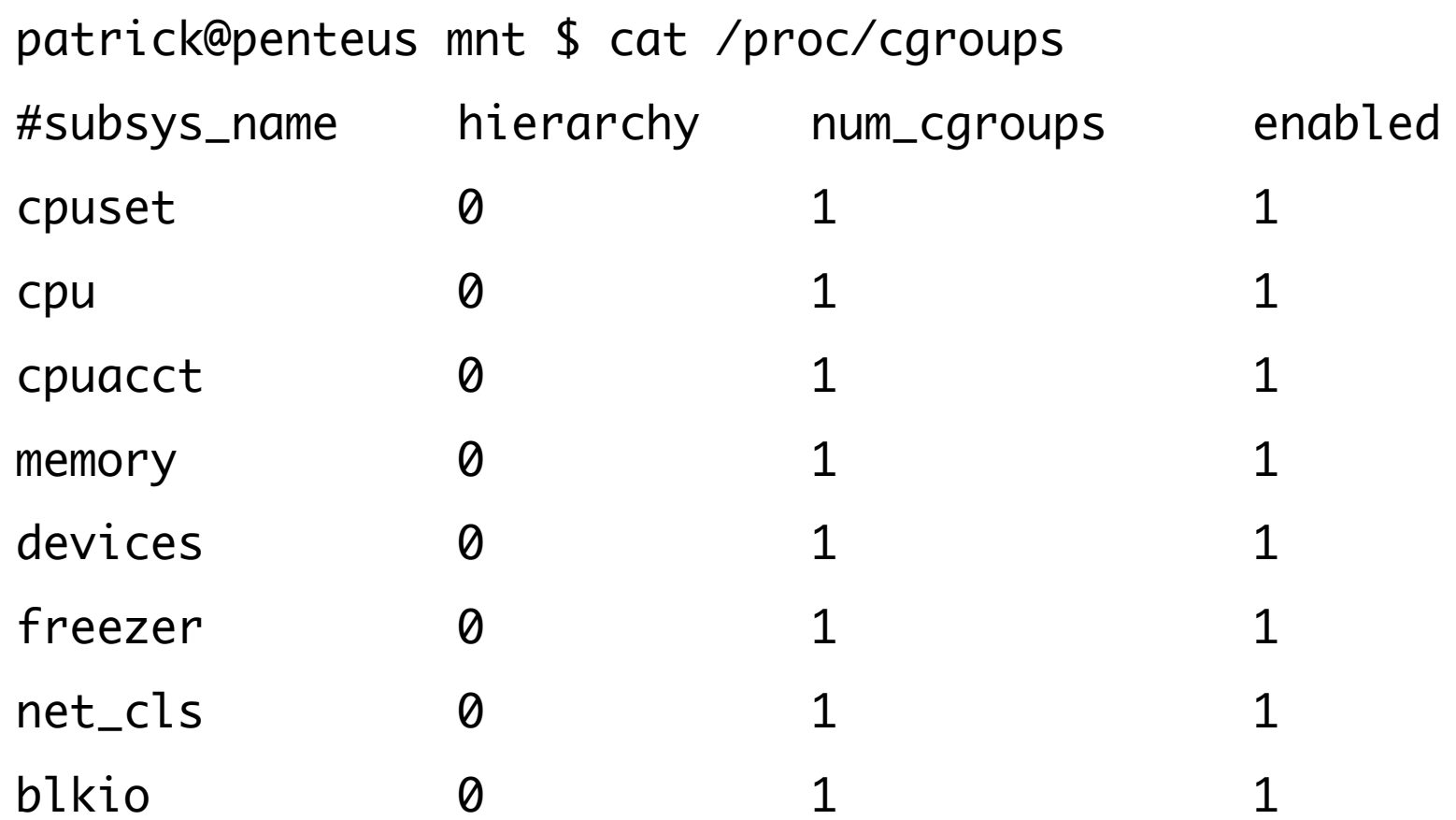

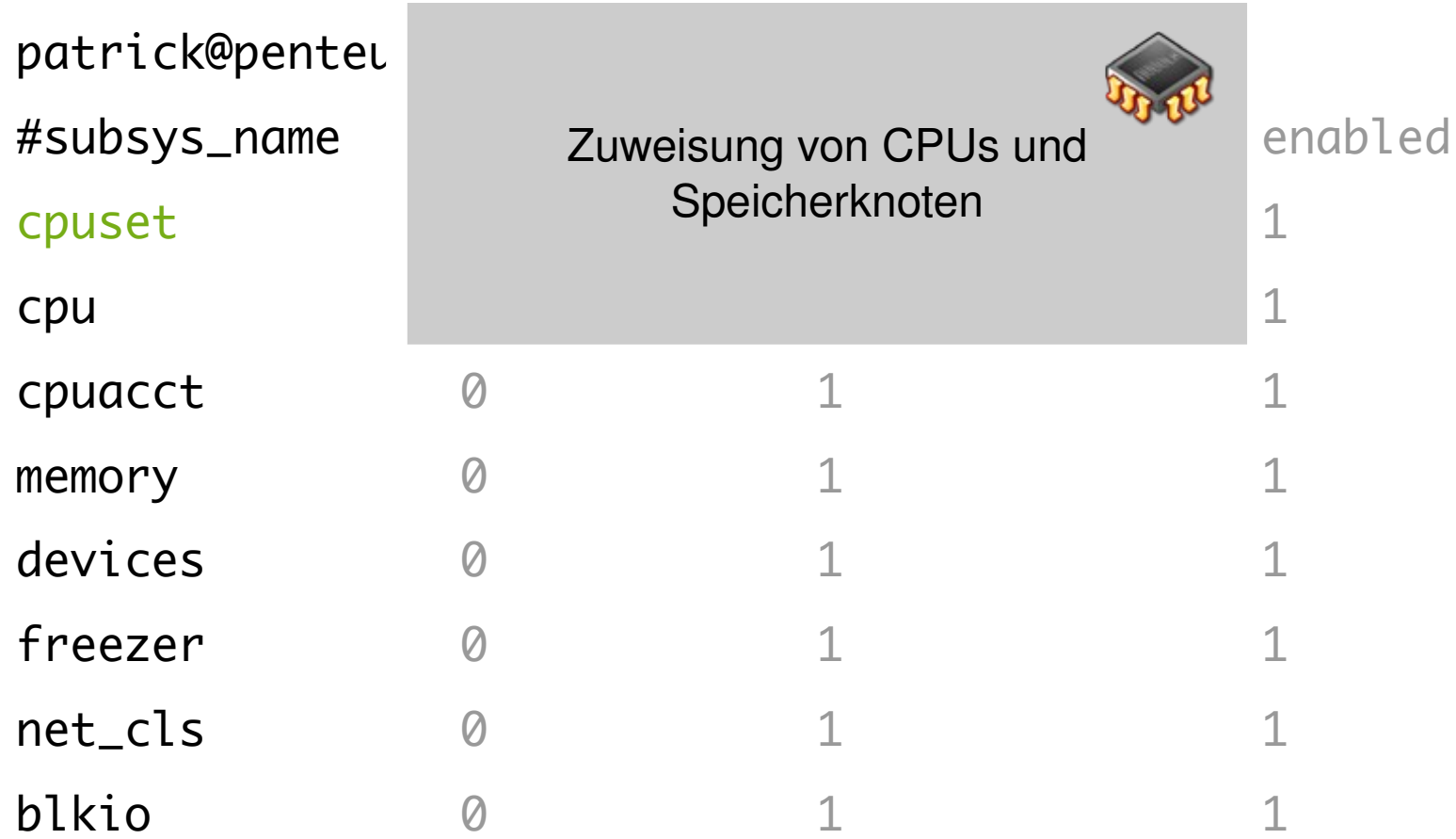

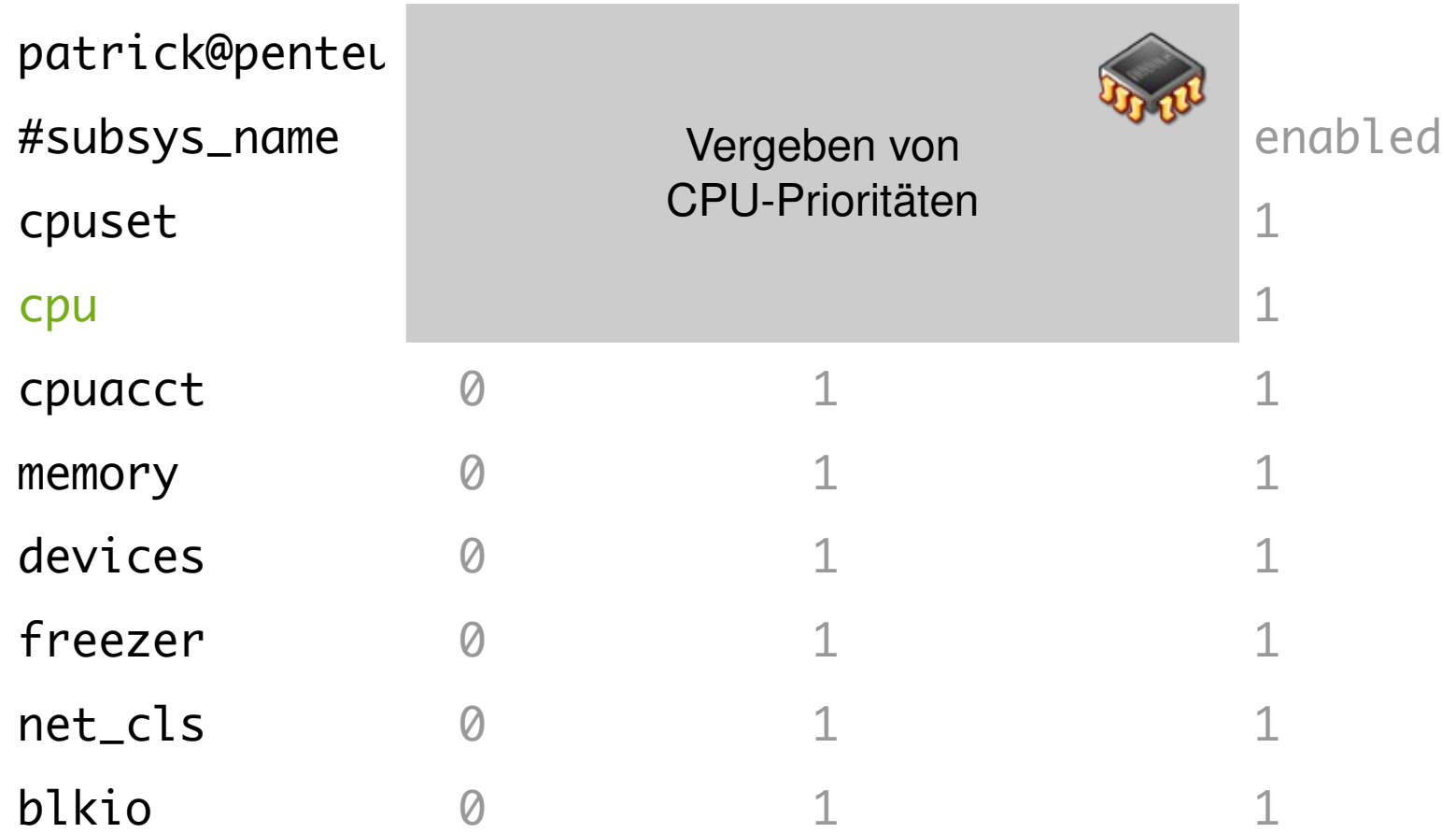

- Betriebsmittel  $\rightarrow$  "Subsysteme"

patrick@penteus mnt \$ cat /proc/cgroups

### #subsys\_name historical number of the set of the set of the set of the set of the set of the set of the set of the set of the set of the set of the set of the set of the set of the set of the set of the set of the set of t  $\frac{1}{2}$  cpuset  $\frac{1}{1}$ cpu 0 1 1 cpuacct and the contract of the contract of the contract of the contract of the contract of the contract of the contract of the contract of the contract of the contract of the contract of the contract of the contract of th memory  $\qquad \qquad \emptyset$  1 1 1 1 devices  $\qquad \qquad \emptyset \qquad \qquad 1 \qquad \qquad 1$ freezer  $\begin{array}{ccc} 0 & 1 & 1 \end{array}$ net\_cls 0 1 1 1 blkio 0 1 1 **CPU-Statistiken**

- Betriebsmittel  $\rightarrow$  "Subsysteme"

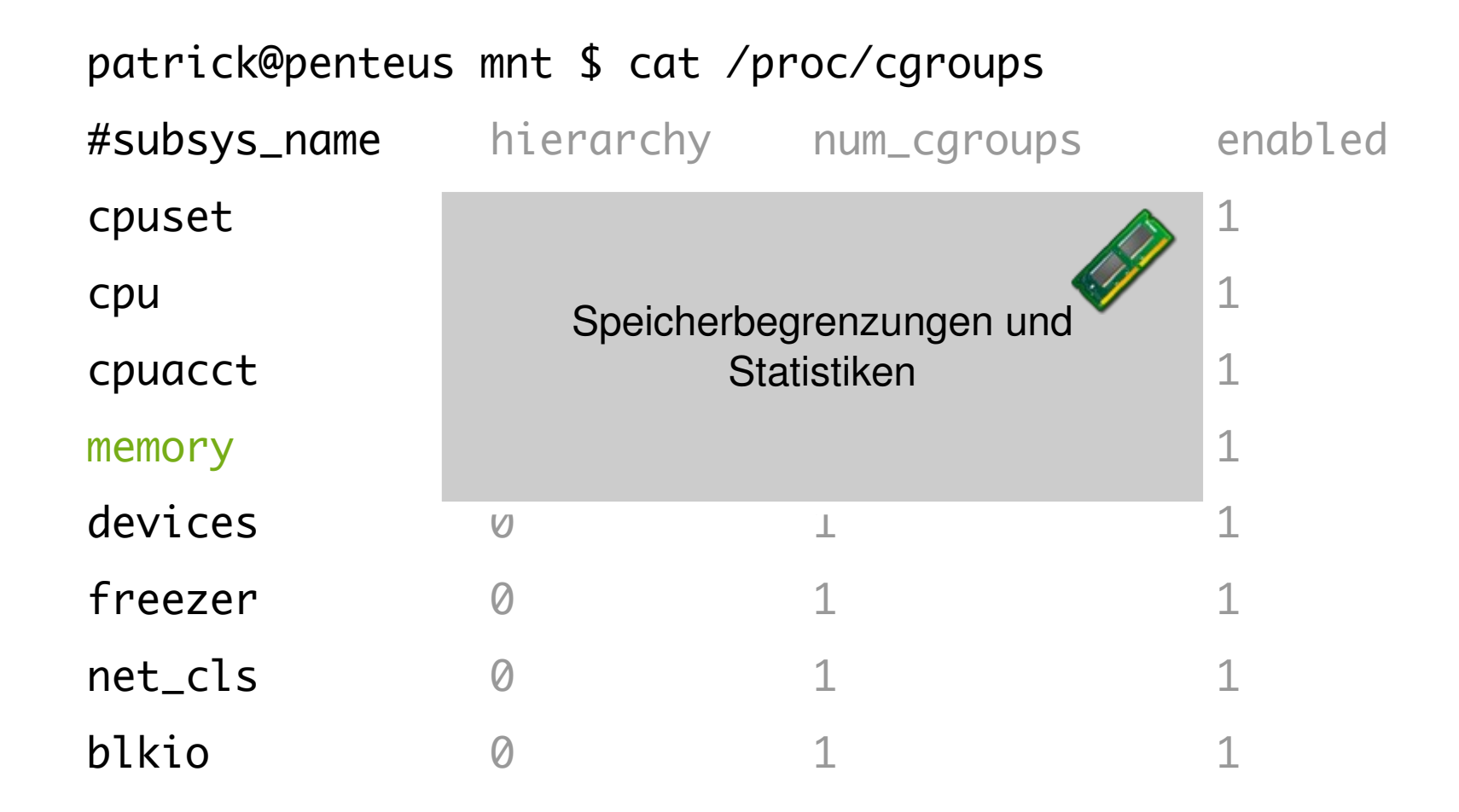

![](_page_14_Picture_118.jpeg)

- Betriebsmittel → "Subsysteme"

#### patrick@penteus mnt \$ cat /proc/cgroups

![](_page_15_Picture_116.jpeg)

### - Betriebsmittel  $\rightarrow$  "Subsysteme"

#### patrick@penteus mnt \$ cat /proc/cgroups #subsys\_name hierarchy num\_cgroups enabled cpuset 0 1 1  $\mathsf{cpu}$  0 1 1 cpuacct 0 1 1 1 memory 0 1 1 devices Paket-Markierung 1  $f$ reezer  $\rightarrow$   $f$   $\sim$   $f$   $\sim$   $f$   $\sim$   $f$   $\sim$   $f$   $\sim$   $f$ net\_cls 0 1 1 blkio  $\qquad \qquad \circ$   $\qquad \qquad \bot$   $\qquad \qquad \qquad 1$  $\rightarrow$  kann von tc (traffic control) ausgewertet werden

- Betriebsmittel  $\rightarrow$  "Subsysteme"

![](_page_17_Figure_2.jpeg)

![](_page_18_Figure_1.jpeg)

Verwendung:  $\blacksquare$ 

```
mount -t cgroup -o [
```
cpuset, cpu, cpuacct, memory, devices, freezer, net\_cls, blkio ] none /sys/fs/cgroup

- Control Group anlegen

mkdir /sys/fs/cgroup/lt

#### Ressourcen einstellen

```
root@penteus ~ # cat /sys/fs/cgroup/lt/test03/cpu.shares
1024
root@penteus ~ # echo 512 > /sys/fs/cgroup/lt/test03/cpu.shares
root@penteus ~ # cat /sys/fs/cgroup/lt/test03/cpu.shares 
512
```
#### Prozess einer Control Group hinzufügen

root@penteus ~ # ls /sys/fs/cgroup/lt/test03/ blkio.io\_merged blkio.io\_queued blkio.io\_service\_bytes blkio.io\_serviced blkio.io\_service\_time blkio.io wait time blkio.reset\_stats  $\Gamma$ … $\Gamma$ memory.kmem.tcp.failcnt memory.kmem.tcp.limit\_in\_bytes memory.kmem.tcp.max\_usage\_in\_bytes memory.usage\_in\_bytes memory.use\_hierarchy net\_cls.classid notify\_on\_release tasks

#### Prozess einer Control Group hinzufügen

```
root@penteus \sim # cat /sys/fs/cgroup/lt/test03/tasks
root@penteus \sim #
root@penteus \sim # echo $$
597
root@penteus ~ # echo 597 > /sys/fs/cgroup/lt/test03/tasks
root@penteus ~ # cat /sys/fs/cgroup/lt/test03/tasks
597
1930
root@penteus \sim # /bin/bash
root@penteus ~ # cat /sys/fs/cgroup/lt/test03/tasks
597
1931
1932
```
## Überblick

- 1) Namensräume
- 2) Control Groups
- 3) Linux Containers

![](_page_23_Figure_4.jpeg)

- seit 2008
- leichtgewichtige Virtualisierungslösung
- Kapselung skalierbar von minimaler Isolierung eines Prozesses bis hin zu Containering
- CLI + umfangreiche Konfigurationsmöglichkeiten
- nutzt bestehende Mechanismen des Linux-Kernels (>= 2.6.24)

- zwei Betriebsmodi:
	- lxc-execute
	- $\rightarrow$  eigener Namensraum + eigene Control Group
	- $\rightarrow$  z.B. für Webserver mit RAM-Begrenzung und eigenem Netzwerk

lxc-start

- $\rightarrow$  eigener Namensraum + eigene Control Group + chroot
- $\rightarrow$  z.B. für Container-VMs mit eigener Betriebssystemumgebung

Was genau

ist ein Linux Container?

root@penteus lxc # tree -L 2 debian debian config rootfs bin boot dev etc home lib lib64 media mnt opt proc root run sbin selinux srv sys tmp usr var

Patrick Westphal · Linux Tag 2012

#### root@penteus lxc # tree -L 2 debian debian  $-$  config  $-$  rootfs  $- bin$  ├── boot ├── dev

### Konfiguration

```
 ├── home
lxc.rootfs=/usr/local/var/lib/lxc/debian/rootfs<br>lys.pts.1024
lxc.network.ipv4=10.77.1.253/24
 ├── mnt
lxc.network.hwaddr=00:16:3E:4D:01:FD
                                \mathcal{O} of the state \mathcal{O}lxc.mount.entry=proc /usr/local/var/lib/lxc/debian/rootfs/proc<br>mass_pode:_peexes_pesuid_0_0_
                                ں ہے<br>cal/var/lib/l
lxc.cgroup.memory.limit_in_bytes=134217728
lxc.cgroup.devices.allow=c 1:3 rwm # /dev/null
lxc.cgroup.devices.allow=c 1:5 rwm # /dev/zero
lxc.utsname=debian
lxc.tty=4
lxc.pts=1024
lxc.network.type=veth
lxc.network.veth.pair=veth1-0
    proc nodev, noexec, nosuid 0 0
lxc.mount.entry=sysfs /usr/local/var/lib/lxc/debian/rootfs/sys
    sysfs defaults 0 0
lxc.cgroup.devices.deny=all
[…]
```
![](_page_28_Picture_155.jpeg)

![](_page_28_Picture_1.jpeg)

### **CLI**

![](_page_29_Picture_26.jpeg)

lxc-unfreeze lxc-unshare lxc-version lxc-wait

#### CLI

![](_page_30_Picture_47.jpeg)

Befehl (vom Host aus) zur Ausführung im Linux Container absetzen

#### **CLI**

![](_page_31_Picture_22.jpeg)

Control-Group-Einstellungen auslesen und setzen

### CLI

![](_page_32_Picture_47.jpeg)

System bzgl. der LXC-Tauglichkeit überprüfen

### CLI

![](_page_33_Picture_61.jpeg)

 $lxc$  root@penteus ~ # lxc-checkpoint -n debian --statefile=/tmp/foo  $lxc$  lxc-checkpoint: 'checkpoint' function not implemented lxc-checkpoint: failed to checkpoint 'debian'

#### checkpoint/restart

### **CLI**

#### root@penteus lxc-0.8.0-rc1 # lxc-

![](_page_34_Picture_25.jpeg)

#### einen Linux Container clonen

### **CLI**

![](_page_35_Picture_25.jpeg)

![](_page_35_Picture_26.jpeg)

auf getty-Konsole eines laufenden Linux Containers zugreifen

### CLI

![](_page_36_Picture_55.jpeg)

leeren Linux Container mit leerer config erstellen (oder Daten aus angegebenen Template übernehmen) / Linux Container löschen (samt zugehörigen Daten im Dateisystem)

### **CLI**

![](_page_37_Picture_28.jpeg)

lxc-unfreeze lxc-unshare lxc-version lxc-wait

einen Linux Container starten/stoppen

### **CLI**

![](_page_38_Picture_30.jpeg)

#### lxc-unfreeze

lxc-unshare lxc-version lxc-wait

#### einen Linux Container einfrieren/auftauen

### CLI

![](_page_39_Picture_48.jpeg)

#### Linux-Container-Infos anzeigen

### **CLI**

![](_page_40_Picture_23.jpeg)

#### kill für Linux Container

### **CLI**

![](_page_41_Picture_22.jpeg)

zeigt laufende und verfügbare Linux Container an

### CLI

![](_page_42_Picture_48.jpeg)

Überwachung von Zustandsänderungen eines Linux Containers

#### CLI

![](_page_43_Picture_50.jpeg)

vom Host aus netstat in einem Linux Container aufrufen

#### **CLI**

![](_page_44_Picture_22.jpeg)

vom Host aus ps in einem Linux Container aufrufen

### CLI

![](_page_45_Picture_61.jpeg)

lxc-unfreeze lxc-unshare lxc-version lxc-wait

nötige Capabilities und Rechte an die entsprechenden lxc-Binaries/-Scripts binden, sodass auch Nutzer mit eingeschränkten Rechten Linux Containers verwalten können

#### **CLI**

![](_page_46_Picture_31.jpeg)

![](_page_46_Picture_32.jpeg)

lxc-unfreeze lxc-unshare lxc-version lxc-wait

Erweitertes unshare mit Unterstützung für MOUNT, PID, UTSNAME, IPC, USER, NETWORK

#### CLI

![](_page_47_Picture_57.jpeg)

lxc-attach lxc-destroy lxc-netstat lxc-unfreeze lxc-cgroup lxc-execute lxc-ps lxc-unshare lxccheckconfig lxcfreeze lxcrestart **lxcversion** lxc-checkpoint lxc-info lxc-setcap lxc-wait lxc-clone lxc-kill lxc-setuid lxc-console lxc-ls lxc-start lxc-create lxc-monitor lxc-stop

Version der LXC Tools

#### CLI

![](_page_48_Picture_56.jpeg)

![](_page_48_Picture_57.jpeg)

lxc-unfreeze lxc-unshare lxc-version lxc-wait

blockiert bis ein bestimmter Linux Container in den angegebenen Zustand übergegangen ist

## Überblick

- 1) Namensräume
- 2) Control Groups
- 3) Linux Containers

![](_page_49_Figure_4.jpeg)